# Your user portal to the Vodafone Relate cloud PBX

# **Contents**

| Your user portal to the Vodafone Relate Unified Communications pla<br>Chrome Extension and click-to-dial |   |
|----------------------------------------------------------------------------------------------------|---|
| Call Handling panel on the user portal                                                                   |   |
| Instant Messaging                                                                                        |   |
| User portal icons                                                                                        |   |
| Contacts                                                                                                 |   |
| Colleagues                                                                                               | 6 |
| Voice Mail and Recorded Calls                                                                            |   |
| Logs                                                                                                    | 7 |
| Forwarding                                                                                               |   |
| Settings                                                                                                 | 8 |
| Register your smart phone app                                                                            |   |
| Keys                                                                                                    |   |
| Video Room                                                                                               |   |
| Schedule a Meeting                                                                                       |   |

This guide refers to system software 21.101 and higher.

# Your user portal to the Vodafone Relate Unified Communications platform

Your personal portal gives you quick and easy access to video conferences, chat, real time presence of colleagues, click-to-dial from contacts, call forwarding, voicemail, phone settings and speed dials.

#### Chrome Extension and click-to-dial

The easiest way to open your portal to the Unified Communications platform is with a Chrome browser. Simply add the 'Vodafone Relate Cloud extension' to your Chrome browser under the settings icon at the top right of the page Settings/More Tools/Extensions. Search for 'Vodafone Relate Cloud extension' and add it.

When the extension is added, a Vodafone Relate extension icon appears on on the top right of the browser page.

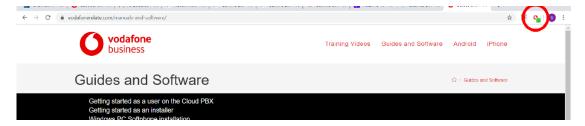

Click on this icon. Type in your username and password and the server address (PBX URL).

| <b>O</b> Vodafone Rel                       | late Cloud Extension                                         | >         |
|---------------------------------------------|--------------------------------------------------------------|-----------|
| Vodafor                                     | ne Relate Cloud Extension Options                            |           |
| Save Settings                               | Close H                                                      | elp       |
| Login Details                               |                                                              |           |
| Username:                                   | Peter Smith                                                  |           |
| Password:                                   | •••••                                                        |           |
| PBX URL:                                    | mycompany.vodafone-relate.com                                |           |
| Enable Chrome                               | Extension.                                                   |           |
| This option allows y<br>without having to u | you to enable/disable the Vodafone Relate Cloud Extension as | needs be, |
| without naving to u                         | minstan it.                                                  |           |
| Settings                                    |                                                              |           |
| Display a notific                           | ation for new voicemail messages                             |           |
| This will display a d                       | lesktop notification when you receive a new voicemail messag | je.       |
| Display a notific                           | ation for incoming calls                                     |           |
| This will display a d                       | lesktop notification when you receive a call.                |           |
| Display a notificatio                       | on for incoming chat messages                                |           |

Press Save Settings to log in. The extension will now keep you connected to the Unified Communications platform to receive notification of incoming calls and chat messages. A side-bar Vodafone Relate icon appears on the right of Chrome pages. Scrolling over this icon displays your extension name.

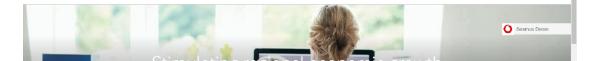

Clicking on the side-bar icon displays a reduced version of your Chrome extension with Voice Call management and Chat options and with a Scheduled Meetings menu option, for video and audio conferences, top right.

| Seamus Doran  | =                  | × |
|---------------|--------------------|---|
| 17:29:42      | Scheduled Meetings |   |
| Seamu         | s Doran (None) 🔻   |   |
| <b>107</b> AV | vailable 🔻         |   |
| Dial / Chat   |                    | Ŧ |
| Active Calls  |                    |   |
|               |                    |   |
|               |                    |   |
| Parked Calls  |                    |   |
|               |                    |   |
|               |                    |   |
| Pick-Up       |                    |   |
|               |                    |   |
|               |                    |   |
|               | Chat               |   |

Click on the Vodafone Relate extension icon on the top right of your browser to open the full Chrome extension, with message notifications and links to your personal portal page.

| Select a user Quick Dial Keys  Eli Dinet Gary Nolan                                                                                                    |                     |                       |
|----------------------------------------------------------------------------------------------------|---------------------|-----------------------|
| Available dee (Android GSM)   0031162240100 Image: Click here to the second second secon |                     |                       |
| 0031162240100                                                                                                    |                     | •( 🗡 🛛 🖩 ฮ            |
| Select a user                                                                                                    | Available           | dee (Android GSM)     |
| Select a user  Quick Dial Keys   Eli Dinet  Gary Nolan                                                                                                    | 0031162240100       |                       |
| Eli Dinet Gary Nolan                                                                                                    | Select a user       | Click here to         |
|                                                                                                    | 🛡 Quick Dial Keys 🖌 |                       |
| E Relate Homepage Help Options Feedback                                                                                                    | Eli Dinet           | Gary Nolan            |
| F Relate Homepage Help Options Feedback                                                                                                    |                     |                       |
| E Relate Homepage Help Options Feedback                                                                                                    |                     |                       |
| E Relate Homepage Help Options Feedback                                                                                                    |                     |                       |
| E Relate Homepage Help Options Feedback                                                                                                    |                     |                       |
| E Relate Homepage Help Options Feedback                                                                                                    |                     |                       |
| F Relate Homepage Help Options Feedback                                                                                                    |                     |                       |
| F Relate Homepage Help Options Feedback                                                                                                    |                     |                       |
|                                                                                                    | VF Relate Homepage  | Help Options Feedback |

You can use the Chrome plug-in to highlight numbers on web pages, Google Contacts and Outlook 365 and click on the VF Relate icon to dial.

| $\leftarrow$ | → C                    | eople/0/                                        |                                      |                                                       |                  | ۲              | ☆ | E C | <b>)</b> (9) : |
|--------------|------------------------|-------------------------------------------------|--------------------------------------|-------------------------------------------------------|------------------|----------------|---|-----|----------------|
|              | Outlook                |                                                 |                                      |                                                       |                  | 12             | 0 | ?   | 5D             |
| =            | New contact $   \lor $ | 🛱 Add to favorites 🖉 Edit 📋 Delete 🔏 Add        | I to list $\vee$                     |                                                       |                  |                |   | A.  | Manage $\vee$  |
| *            | Favorites              | $\bigcirc$ All contacts<br>By first name $\lor$ | Declan G                             | ibboos                                                |                  |                |   |     |                |
| >            | My contacts            | Declan Gibbons<br>declan.gbbons@amibacom.com    |                                      |                                                       |                  |                |   |     |                |
| $\sim$       | Groups                 | GN Gary Nolan<br>gary.nolan@amibacom.com        |                                      |                                                       |                  |                |   |     |                |
| å            | Member                 |                                                 | Contact Files Email Linked           | In                                                    |                  |                |   |     |                |
| rå.          | Owner                  |                                                 | Contact information                  |                                                       |                  | 🖉 Edit contact |   |     |                |
| Ē            | Deleted                |                                                 | Email<br>declan.gibbons@amibacom.com | Vobile<br>+353676182113<br>Work phone<br>+35318160050 | Company<br>Amiba |                |   |     | 0              |
|              |                        |                                                 | Notes<br>Add your own notes here     | Cal                                                   |                  |                |   |     |                |

In order to dial a number in a customer-premise (non-cloud) Word doc or similar, copy the number to your Clipboard (Ctrl + C) and then use the Chrome Click-to-dial shortcut.

#### Call Handling panel on the user portal

You can easily handle multiple calls via your user portal.

To make a call from your phone using the portal, you can simply type the destination number into the white box in the call handling panel and click the handset icon. Alternatively, click the handset icon beside the number in the Phone Book or contact list.

| 7:55:50 Logou.<br>vodafone<br>business | C.       | 202                          | 600        | 9             | [-]                 |                        | Ø        |      | English    |
|----------------------------------------|----------|------------------------------|------------|---------------|---------------------|------------------------|----------|------|------------|
| Seamus Doran (None) 🔻                  | Contacts | Colleagues                   | Voice Mail | Logs          | Forwarding          | Settings               | Register | Keys | Video Room |
| Dial / Chat 👻                          |          |                              | • All 🖯    | User O Commor | Personal 斗          | New Personal C         | Contact  |      |            |
| ctive Calls                            |          | Contact nar                  |            |               | Number              |                        |          |      |            |
|                                        |          | Answer Machin<br>David Ralph | Te         |               | ې<br>(2809<br>(2104 | ٠                      |          |      |            |
| Place Call on Hold                     |          | Eli Dinet                    |            |               |                     | 314065456 (Hor         | me 1)    |      |            |
|                                        |          | Eoin Gallaghei               |            |               | 0109                |                        |          |      |            |
| rked Calls                             |          | Extn 102                     |            |               | <b>%</b> 102        |                        |          |      |            |
|                                        |          | Extn 103                     |            |               | <b>1</b> 03         |                        |          |      |            |
|                                        |          | Extn 108                     |            |               | <b>1</b> 08         |                        |          |      |            |
| ck-Up                                  |          | FRED                         |            |               | <b>S</b> 106        |                        |          |      |            |
| arop .                                 | 2 😒      | Gary Nolan                   |            |               | <b>(</b> 0)0035     | 318160043 ( <b>Bus</b> | iness 1) |      |            |
|                                        |          | Gary Nolan                   |            |               | <b>Q</b> 105        |                        |          |      |            |

When you are on a call you can use the hold icon (music symbol) to place the other party on hold or to take a call back from hold. You can also use the park icon (P) to park or un-park a call.

Where many calls are active on your phone, the status of each one is displayed individually.

#### **Instant Messaging**

Enter the first letters of the user's name in the dialog box and click on the adjacent chat icon.

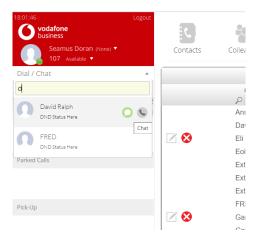

Type the message in the dialog box and enter carriage return to send.

#### User portal icons

The icons on your user portal give access to Phone Books, Presence of colleagues, Voice mails, Call Forwarding, Phone settings, Register Smartphone app, Function keys on desk-top phones and Video Rooms:

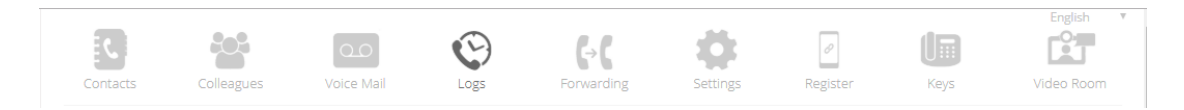

#### Contacts

Here you can click to dial from your contact list, from the company directory (common) or from the internal users' list. You can add or edit contacts, or search by typing a name or number in the search box.

| 10:11:05<br>vodafone<br>business<br>Searnus Dorati (kone) *<br>107 Available * | Contacts | Colleagues                                                       | Voice Mail | Logs | <b>F</b> orwarding                      | Settings        | Register  | Keys | English •<br>EET<br>Video Room |  |  |  |
|--------------------------------------------------------------------------------|----------|------------------------------------------------------------------|------------|------|-----------------------------------------|-----------------|-----------|------|--------------------------------|--|--|--|
| Dial / Chat                                                                    | •        | All      User      Common      Personal     Mew Personal Contact |            |      |                                         |                 |           |      |                                |  |  |  |
| Active Calls                                                                   |          | Contact n                                                        | ame 👻      |      | Number<br>Q                             | ÷               |           |      |                                |  |  |  |
|                                                                                |          | Answer Mac                                                       |            |      | ©809<br>©104                            |                 |           |      |                                |  |  |  |
| erked Calls<br>ick-Up                                                          | 2 🛛      | Eli Dinet<br>Eoin Gallagh                                        |            |      |                                         | 6314065456 (Ho  | ne 1)     |      |                                |  |  |  |
|                                                                                |          | Extn 102                                                         | lei        |      | <b>S</b> 102                            |                 |           |      |                                |  |  |  |
|                                                                                |          | Extn 103<br>Extn 108                                             |            |      | 103                                     |                 |           |      |                                |  |  |  |
|                                                                                |          | FRED<br>Gary Nolan                                               |            |      | <ul><li>€106</li><li>€(0)0035</li></ul> | i318160043 (Bus | siness 1) |      |                                |  |  |  |

#### Colleagues

By clicking on this icon you see the live status of all other users on the system and you can call another user or start a chat session by simply clicking on the user call button or chat button.

| Dial / Chat     Colleagues       Active Calls     Image: Reshine in the constraint in the constraint in the constrain                                                          | ys Video Room |
|----------------------------------------------------------------------------------------------------|---------------|
| Parked Calls  Parked Calls  Pa |               |
| Parked Calls Not Connected Net Connected Net Connected                                                                                                    | 슬             |
|                                                                                                    |               |
| Pick-Up                                                                                                    |               |
|                                                                                                    |               |
|                                                                                                    |               |
|                                                                                                    |               |

#### Voice Mail and Recorded Calls

Clicking on the Voice Mail icon allows you to manage your voicemails and recorded calls. You can listen to, delete or download voicemail messages and recorded calls and create new contact using the call details. You can search for voicemails or recorded calls by date, calling party or name.

| 18:16:25 Logo<br>vodafone<br>business   | out<br>C     |            | 00                | 0               | [-]             | ø        | ð        |            | English 🔹  |
|-----------------------------------------|--------------|------------|-------------------|-----------------|-----------------|----------|----------|------------|------------|
| Seamus Doran (dee) 🔻<br>107 Available 👻 | Contacts     | Colleagues | Voice Mail        | Logs            | Forwarding      | Settings | Register | Keys       | Video Room |
| Dial / Chat                             | Delete All   |            |                   |                 |                 |          |          |            |            |
| Active Calls                            |              | Controls   | Date 🔺            | ç               | Calling Party   | Nar<br>P | me 🕈     | Duration 4 | Status     |
|                                         | 9            | ▲▶⊗        | 24/02/20 16:54:33 | 1               | 12              | Extn 1   | 02       | 00:00:04   | <b></b>    |
|                                         | <u> </u>     | ۵.         | 24/02/20 16:40:30 | 10              | 12              | Extn 1   | 02       | 00:00:07   |            |
| Parked Calls                            |              |            |                   | <b>44 4</b> 1/1 |                 | 10 •     |          |            |            |
|                                         | Delete All 😣 |            |                   |                 | Recorded C      | alls : 1 |          |            |            |
| Pick-Up                                 |              | Controls   | Date 🔺            | £               | Calling Party 🗢 | Nar<br>P | ne 🕈     | Duration 4 | Status     |
|                                         | 0            | ▲▶⊗        | 24/02/20 18:15:51 | 10              | 12              | Extn 1   | 02       | 00:00:11   | $\sim$     |

Click on the spanner icon, at the right hand side, to upload/download, play or delete recorded voicemail welcome and busy messages and your personal audio signature. This is a recording of you speaking your own name. It is used in the dial-by-name feature which allows incoming callers to type your name on the dial pad to connect to you.

#### Logs

Click on the Logs icon to see lists of missed calls, dialled calls and answered calls.

| J business     Seamus Doran (dee) ▼     107 Available ▼ | 1        | tacts | Colleagues          | Voice Mail | Logs       | <b>F</b> orwarding | Settings    | Register     | Keys         | Video Room |
|---------------------------------------------------------|----------|-------|---------------------|------------|------------|--------------------|-------------|--------------|--------------|------------|
| / Chat                                                  | • Delete | All 😣 |                     |            | ⊖ Missed ⊖ | Outgoing Calls © A | inswered Ca | alls (•) All |              |            |
| ive Calls                                               |          |       | Date 🔺              | Duration + | Ring Tim   | e   Number         |             | Name 🗢       | ( <b>*</b>   |            |
|                                                         | 0        | ۲     | 24/02/2020 18:15:49 | 00:11      | 00:03      | 102                |             | Extn 102     | Seamus Doran | 8          |
|                                                         | Č.       | ×.    | 24/02/2020 17:55:21 | 08:20      | 00:02      | 102                |             | Extn 102     | Seamus Doran |            |
|                                                         | ŭ        | C     | 24/02/2020 16:49:55 | 00:00      | 00:02      | 102                |             | Extn 102     | Seamus Doran |            |
| arked Calls                                             | 0        | 9     | 24/02/2020 16:39:43 | 00:00      | 00:03      | 102                |             | Extn 102     | Seamus Doran | 8          |
|                                                         | - U      | ۲     | 10/02/2020 09:31:45 | 00:04      | 00:01      | 108                |             | Extn 108     | Seamus Doran | 8          |
|                                                         | <u></u>  | Č.    | 10/02/2020 09:31:08 | 00:10      | 00:01      | 108                |             | Extn 108     | Seamus Doran | 8          |
|                                                         | C 01     | 2     | 10/02/2020 09:30:03 | 00:00      | 00:05      | 0087246386         | 7           | Unknown      | Seamus Doran | 8          |
| c-Up                                                    | 0        | 2     | 07/02/2020 16:39:12 | 00:05      | 00:02      | 108                |             | Extn 108     | Seamus Doran | 8          |
|                                                         | <u></u>  | 9     | 07/02/2020 16:38:58 | 00:00      | 00:08      | 108                |             | Extn 108     | Seamus Doran | 8          |
|                                                         | <u></u>  | ×.    | 06/02/2020 15:44:21 | 00:13      | 00:03      | 108                |             | Extn 108     | Seamus Doran | 8          |
|                                                         |          | ×.    | 06/02/2020 15:41:15 | 00:46      | 00:03      | 108                |             | Extn 108     | Seamus Doran | 8          |
|                                                         | N.       | ۲     | 06/02/2020 15:38:41 | 00:10      | 00:08      | 104                |             | David Ralph  | Seamus Doran | 8          |
| ick-Up                                                  |          |       |                     |            |            |                    |             |              |              |            |
|                                                         |          |       |                     |            |            | G                  |             |              |              |            |

You can call back any missed call from this list or create a new contact using the details.

### Forwarding

Click the Call Forward icon and select the forwarding options form the dropdown menus.

| 12:18:47 Logou:<br>vodafone<br>business<br>Seamus Doran (dee) *<br>107. Available • | Contacts        | Colleagues | Voice Mail                                                                                                    | Logs  | <b>G</b> → <b>C</b><br>I orwarding | Settings | Register | Keys | English<br>Carlos<br>Video Room |  |  |
|-------------------------------------------------------------------------------------|-----------------|------------|----------------------------------------------------------------------------------------------------|-------|------------------------------------|----------|----------|------|---------------------------------|--|--|
| Dial / Chat 🔹                                                                       | (→C             |            | orward All Calls                                                                                                 |       | O Volce                            | emall    |          |      |                                 |  |  |
| Active Calls                                                                        | Click to change |            |                                                                                                    |       |                                    |          |          |      |                                 |  |  |
|                                                                                     | (;→(;           |            | Forward No Answer<br>Click to change                                                                             |       | Delay 20                           |          |          |      |                                 |  |  |
| Parked Calls                                                                        | ( <b>+</b> Ø    |            | Forward On Busy<br>Click to change                                                                               |       | Disa                               | bled     |          |      |                                 |  |  |
| Pick-Up                                                                             | (+**            | [          | Forward On No Registra<br>Click to change                                                                        | ation | Disa                               | bled     |          |      |                                 |  |  |
|                                                                                     |                 |            | Disable<br>Recent<br>User/Group<br>Network User/Group<br>Contact<br>Phone Number<br>Attendant Msg.<br>Voice Mail |       |                                    |          |          |      |                                 |  |  |

#### Settings

Clicking on Phone Settings allows you to change many of your phone's functions, to set alarm calls, to change language, to change your PIN, to log in or log out of a group or to switch the system to night mode if you are an operator.

| 12:20:50<br>vodafone<br>business<br>Seamus Doran (Jee) *<br>107 Available * | Logout | Contacts | Colleagues | Voice Mail     | Logs             | <br>→ <b>C</b><br>arding | Sett in Settings                                       | Register      | ()<br>Keys | English * |
|-----------------------------------------------------------------------------|--------|----------|------------|----------------|------------------|--------------------------|--------------------------------------------------------|---------------|------------|-----------|
| Dial / Chat                                                                 | *      |          |            | Enable/Disable | e                | Other S                  | ettings                                                |               |            |           |
| Active Calls<br>Parked Calls                                                |        |          |            |                | Calls Forwarding | Alar                     | .anguage : English<br>n Call : 00:00<br>t Changeover : | 1             |            |           |
| Pick-Up                                                                     |        |          |            | Receive Pa     | nes              |                          | ldress : seamus.do                                     | oran@amibacor | n.com      |           |
| тикор                                                                       |        |          |            | Auto-answe     |                  |                          |                                                        |               |            |           |

#### Register your smart phone app

Clicking on Register icon allows you to register your iPhone or Android app with the PBX, by entering the pairing code, which remains valid for two minutes.

| 12:23:43 Logeut<br>Vodafone<br>business | C        | :0:        | مە                     | 0                  | [-[            | ø        | Ø        |      | English • • |
|-----------------------------------------|----------|------------|------------------------|--------------------|----------------|----------|----------|------|-------------|
| Scamus Doran (dee) *<br>107 Available * | Contacts | Colleagues | Voice Mail             | Logs               | Forwarding     | Settings | Register | Keys | Video Room  |
| Dial / Chat 👻                           |          |            |                        |                    |                |          |          |      |             |
| Active Calls                            |          | Enter t    | the following Pairing  | code on the iPhon  | e/Android App: |          |          |      |             |
|                                         |          |            | JEM                    | IZTY               |                |          |          |      |             |
| Parked Calls                            |          |            | This code will be vali | d for 1 Minute, 47 | Seconds        |          |          |      |             |
|                                         |          |            | Status: Wa             | iling to Pair      |                |          |          |      |             |
| Pick-Up                                 |          |            |                        |                    |                |          |          |      |             |
|                                         |          |            |                        |                    |                |          |          |      |             |

# Keys

Click the Keys icon and select your desk-phone model from the drop-down menu, to programme the keys on your phone with speed dial numbers and tasks which you perform frequently.

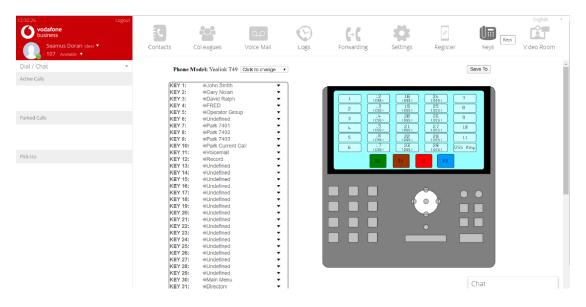

A function key can be programmed with an external contact or internal colleague or you can assign a function from the following list, under Keys, at the top of the drop-down menu:

| 18/27/20 L<br>vodafone<br>business<br>Seamus Doran (dee) *<br>107 - xiculaete * | ogeul. | Contacts | Colleagues | Voice Mail                                                                                                    | Logs | <b>G</b> → <b>C</b><br>Forwarding | Settings | Register                                                                                       | Keys                                                   | English * |
|---------------------------------------------------------------------------------|--------|----------|------------|----------------------------------------------------------------------------------------------------|------|-----------------------------------|----------|------------------------------------------------------------------------------------------------|--------------------------------------------------------|-----------|
| Dial / Chat                                                                     | ×      |          |            |                                                                                                    |      | Keys                              |          |                                                                                                |                                                        |           |
| Active Calls Parked Calls                                                       |        |          | C<br>بہ    | Undefined<br>dial last number<br>conference call<br>Intrude call<br>Call Pick Up<br>ark Current Call<br>Phone Book<br>nternal Paging<br>Transfer Call<br>Call back                            |      |                                   |          | At lum<br>On a br<br>On lea<br>User Uetne<br>FMS (Filp t<br>Moot-Me R<br>Neet-Me R<br>Recent C | sak<br>ve<br>time<br>d UND<br>o GSM)<br>com 1<br>com 2 |           |
| Pick-Up                                                                         |        |          | Ma         | 2L Restriction<br>Any line<br>Alarm Call<br>Renard<br>ace Call on Hold<br>Messaging<br>Call forward<br>Mute<br>Speaker<br>Auto Answer<br>Activate<br>DND<br>DND<br>In a meeting<br>iravetting |      |                                   |          |                                                                                                |                                                        |           |

#### Video Room

Click the Video Room icon to set up, join or schedule a video conference.

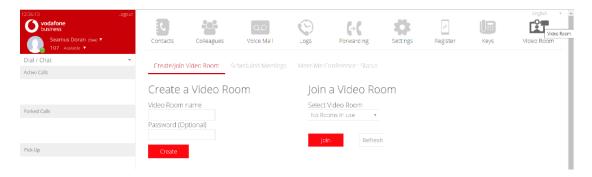

Enter a name for the room and click Create. This brings you to the lobby.

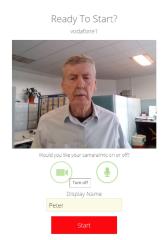

Enter your Display Name, decide whether you want your camera on and click Start, to enter the meeting room.

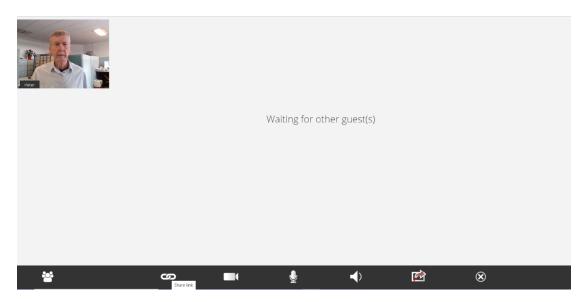

Click on the Share Link icon, second from the left, at the bottom of the screen, to access the link through which other participants can join your video meeting.

| Untitled - Google Chrome                                                                                                    | - | × |
|----------------------------------------------------------------------------------------------------|---|---|
| ① about:blank                                                                                                    |   |   |
| Send the following link to join, or press OK to e-mail invite:<br><u>https://vodafonetest001.vodafone-relate.com/vodafonetest001/cgiapp.cgi?</u><br><u>1154000=&amp;applicationID=2000&amp;name=vodafone1&amp;requirePassword=false</u><br>OK Cancel |   |   |

#### Schedule a Meeting

After clicking the Video Room icon, click the Scheduled Meetings tab to review already scheduled meetings.

| 1/4-10 Ingenir<br>vodafone<br>business<br>Seamus Doran (dee) *<br>107 Analde * | Contacts | Colleagues    | QQQ<br>Voice Mail  | Logs        | <b>F</b> orwarding | Settings      | Register | ()<br>Keys | English Y<br>Video Room |
|--------------------------------------------------------------------------------|----------|---------------|--------------------|-------------|--------------------|---------------|----------|------------|-------------------------|
| Dial / Chat 🔹                                                                  |          | Video Room    | cheduled Meetings  |             |                    |               |          |            |                         |
| Active Calls                                                                   |          |               | energiaed meetings | Meet me     |                    |               |          |            |                         |
|                                                                                | Make Nev | v Reservation |                    |             |                    |               |          |            |                         |
| Parked Calls                                                                   |          |               |                    |             |                    |               |          |            |                         |
|                                                                                |          |               | You do             | o not have  | any upcoming m     | eetings sched | uled.    |            |                         |
|                                                                                |          |               | To schedu          | ule a new n | ieeting click on M | Aake New Res  | ervation |            |                         |
| Pick-Up                                                                        |          |               |                    |             |                    |               |          |            |                         |

## Click Make a New Reservation.

| Make New Re         | eser      | vat     | ion     |            |      |    |         |
|---------------------|-----------|---------|---------|------------|------|----|---------|
| Resource            | V         | /ideo R | loom:   | 1          | •    |    |         |
| Name                | vodaf     | one 1   |         |            |      |    |         |
| Password (Optional) |           |         |         |            |      |    |         |
| Start Time          |           | 25/02/  | 2020 -  | 15:00      |      |    |         |
| Duration            | 0         | F       | ebru    | ary 2      | 2020 | )  | 0       |
| Repeat              | Su        | Мо      | Tu      | We         | Th   | Fr | Sa<br>1 |
|                     | 2         | 3       | 4       | 5          | 6    | 7  | 8       |
|                     | 9         | 10      | 11      | 12         | 13   | 14 | 15      |
|                     | 16        | 17      | 18      | 19         | 20   | 21 | 22      |
|                     | 23<br>Tim | 24<br>e | 25<br>1 | 26<br>5:00 | 27   | 28 | 29      |
|                     | Hou       | r       |         |            |      |    |         |
|                     | Minu      | ute     |         | ]          |      |    |         |
|                     | No        | W       |         |            |      | Do | ne      |

Select the Meeting Room Resource, enter meeting name, time, duration, click Done, and whether repeating and click Add.

| 13:17:00 Logout                         | Contacts         | Colleagues  | Voice Mail             | Logs            |                      |                      | Settings | Register        | Keys       | Video Room |
|-----------------------------------------|------------------|-------------|------------------------|-----------------|----------------------|----------------------|----------|-----------------|------------|------------|
| Seamus Doran (dec) •<br>107 Available • | Create/Join V    | lideo Room  | Scheduled Meet         | Ings Meet       |                      |                      |          |                 |            |            |
| Dial / Chat 🗸                           | Make New         | Reservation |                        |                 |                      |                      |          |                 |            |            |
|                                         | Resource         | Name        | Password<br>(Optional) | User            | Start Time           | End Time             | Repeat   | Add             | Start      | Cancel     |
| Parked Calls                            | Video<br>Room: 1 | vodafone 1  |                        | Seamus<br>Doran | 25/02/202<br>0 15:00 | 25/02/202<br>0 16:00 | None     | 🛱 Add           | Start      | 8          |
| ck-Up                                   |                  |             |                        |                 |                      |                      |          | <b>G</b> Google | e Calendar |            |
|                                         |                  |             |                        |                 |                      |                      |          | III Off         | ice 365    |            |
|                                         |                  |             |                        |                 |                      |                      |          | .Outle          | pok.Com    |            |
|                                         |                  |             |                        |                 |                      |                      |          |                 | imail      |            |
|                                         |                  |             |                        |                 |                      |                      |          |                 |            |            |

The scheduled Meetings page is displayed, as above.

To send an invite to participants, select your calendar from the drop-down menu under the Add tab, Google, Office 365, Outlook.com or choose email.